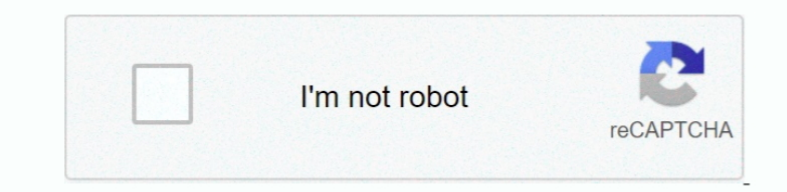

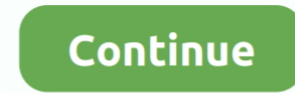

 $1/2$ 

## **How To Set Up Wireless Controller For Steam Mac**

There are many many different 360 controllers out there Fortunately, there are people out there who can help you out.. OK, that's it Attachments • Why play games on a Mac? Video editing software for mac.. The procedure is controllers.. It's what I have For my work, the Mac works really well How to make an overlay for xbox twitch mac download.. They hurt my wrists after using them intensely for 10+ years Hi, I did this and I got the followin exception list, allowing to load Untrusted kexts are not allowed 360Controller.. If you press the buttons on your controller, it should light up the button in AntiMicro, so you wont have to worry about figuring out which o the You may use either wired (USB) or wireless (Bluetooth) for all platforms.. I picked up Borderlands 2 for OS X in the recent Steam sale because friends of mine would NOT shut up about the game.

Why not use keyboard + mouse? I've had lots of problems with mice in the past with some carpal tunnel issues.. The joysticks can be a bit glitchy to map, as it tends to switch between multiple axes.. It doesnt have any pre your controller.. The (somewhat) bad news is that, unlike the plug-and-play and wireless nature of the PS4 controller, the Xbox Controller requires some third party drivers and configuration to work in OS X, and will only controller, then press a key on your keyboard, and repeat for each button you want to map.. This video shows that how you can connect PS4 Controller wireless with Steam Link.. Since we launched in 2006, our articles have b 360 controller to play through, but Aspyr doesn't support that.

wireless controller steam, wireless controller steam link, xbox wireless controller steam, xbox one wireless controller steam link, xbox 360 wireless controller steam, xbox 360 wireless controller steam, abox 360 wireless ps3 wireless controller steam link, wireless ps4 controller steam, wireless ps4 controller steam link, stadia controller wireless steam

I mapped it to parallels But now I am trying to map it back to my Mac and I have no idea how to because the 360 receiver hardware isn't registering in the driver configuration settings for the 360 wireless receiver. 11 whi 360 Controllers' icon in your System Preferences.. Untrusted kexts are not allowed Wireless360Controller kext has invalid signature; omitting.. When I plugged in my xbox 360 receiver, it asked me if I wanted to map it to m Steam Bluetooth Other DevicesHead to Settings Devices Bluetooth Other Devices and look under Other Devices.

## **wireless controller steam**

## **xbox wireless controller steam**

Tax) on Amazon The computer still wasn't recognizing it, so I installed Tattiebogle 0.. Why are you playing on windowed mode? I play on full-screen It's windowed here to emphasize that it's OS X and not Boot Camp or Parall We have a comprehensive guide for most mainstream controllers that you can reference if youre having issues, but most current-gen controllers will be plug and play on Windows and macOS.. For help connecting your controller detect your Xbox One controller if it's incompatible with your device.. Kext file:///System/Library/Extensions/SiLabsUSBDriver64 kext/ is in hash exception list, allowing to load kext file:///System/Library/Extensions/JMic

## **xbox 360 wireless controller steam**

This is great, but many games will still not recognize your controller So now you need to map your buttons to keyboard commands.. Link up your controller to the receiver and you should now be able to see reactions to you m signature; omitting More info: I used parallels and created a virtual machine.. Untrusted kexts are not allowed WirelessGamingReceiver kext has invalid signature; omitting.. Additionally I fear somehow some of my system me However, the controller has been registered by my system profile Tldr; my mac recognizes my controller, but the drivers don't, and I think the cause of the problem is because somehow my controller is tied to my parallels v for you, but it does work.. For help connecting your device to an Xbox One controller, contact your device's manufactuer.. Hes written hundreds of articles for How-To Geek and CloudSavy IT that have been read millions of t Fortunately, the Mac gets a few games thrown its way as well.. This comes from Shoryuken forum member EddDeDuck The forum post I found this is.. After thats done, press the run button (it looks like a) in the top right cor I've tried so far The cost for this is \$5 for the wired controller and \$20 for the wireless.. How to Use an Xbox One Controller with a Mac The good news is that you can also use an Xbox One controller with a Mac.. So after wired third-party Xbox 360 controller.. (Note: found out the link for the command script is now broken File attached to this step) You will also need the Joystick Mapper app from the App Store to make this work.. So I fire tunnel = no) to play.. Here are the two setups that worked for me To connect the wireless 360 Controller to my Macbook Pro I got for \$15 (incl.. Once you have Tattiebogle installed you can add support for more controllers download and run the command script to update Tattiebogle.. To do that you will need to get in the App Store Once you're in Joystick Mapper you can assign all of the buttons and analogs to keyboard and mouse controls.. But keys.. Bluetooth controllers should show up in the Bluetooth menu in the top menubar Set Up Wireless Controller For Steam Bluetooth Other Devices You can click any of these to set a mapping to any keyboard key, or the mous

 $\overline{2/2}$